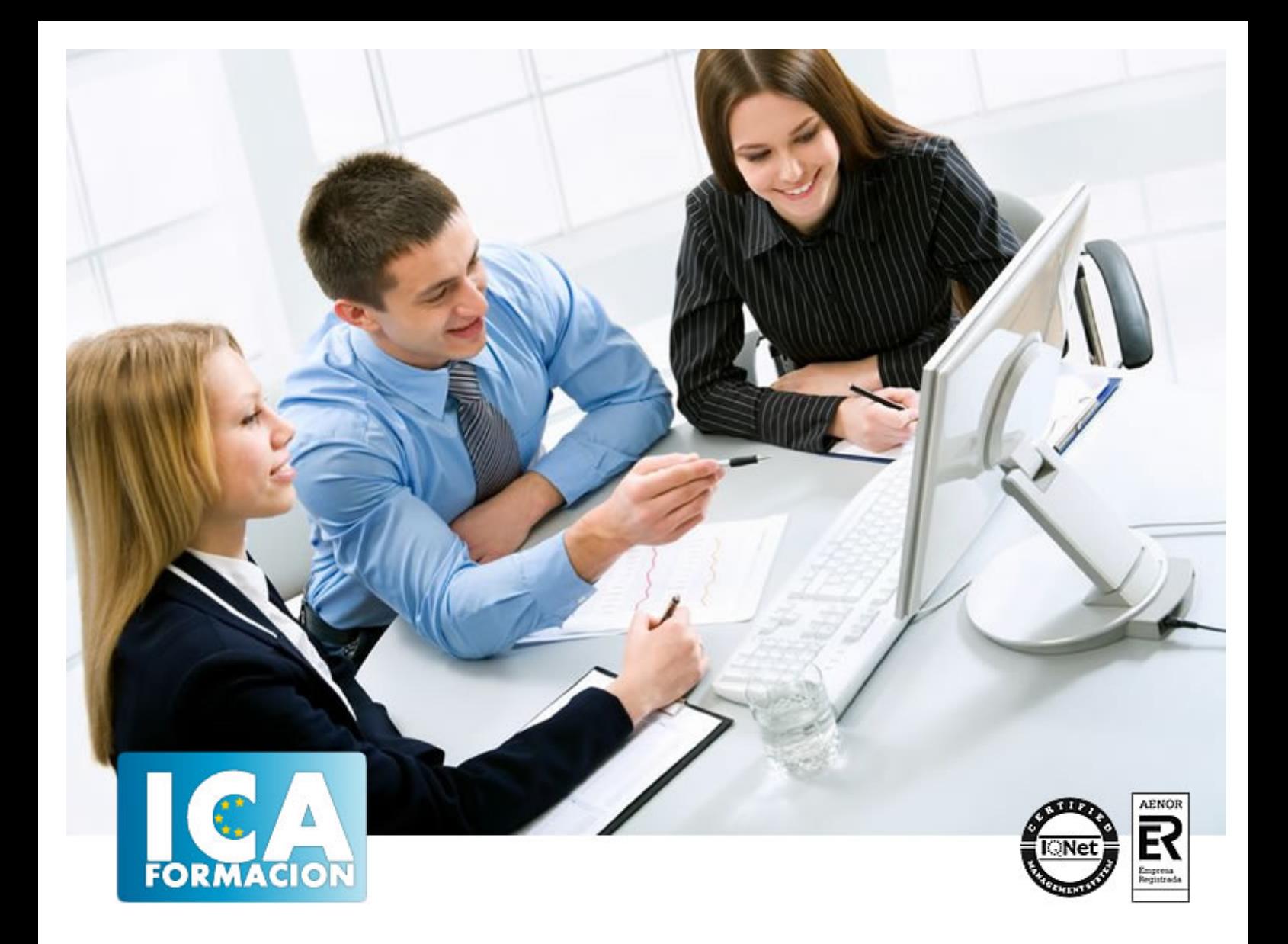

# **AUTOCAD 2020 3D**

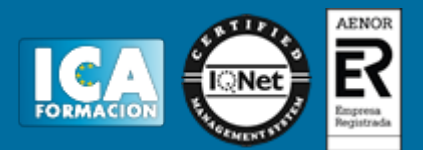

# **AUTOCAD 2020 3D**

**Duración:** 60 horas

**Precio:** consultar euros.

**Modalidad:** e-learning

#### **Metodología:**

El Curso será desarrollado con una metodología a Distancia/on line. El sistema de enseñanza a distancia está organizado de tal forma que el alumno pueda compatibilizar el estudio con sus ocupaciones laborales o profesionales, también se realiza en esta modalidad para permitir el acceso al curso a aquellos alumnos que viven en zonas rurales lejos de los lugares habituales donde suelen realizarse los cursos y que tienen interés en continuar formándose. En este sistema de enseñanza el alumno tiene que seguir un aprendizaje sistemático y un ritmo de estudio, adaptado a sus circunstancias personales de tiempo

El alumno dispondrá de un extenso material sobre los aspectos teóricos del Curso que deberá estudiar para la realización de pruebas objetivas tipo test. Para el aprobado se exigirá un mínimo de 75% del total de las respuestas acertadas.

El Alumno tendrá siempre que quiera a su disposición la atención de los profesionales tutores del curso. Así como consultas telefónicas y a través de la plataforma de teleformación si el curso es on line. Entre el material entregado en este curso se adjunta un documento llamado Guía del Alumno dónde aparece un horario de tutorías telefónicas y una dirección de e-mail dónde podrá enviar sus consultas, dudas y ejercicios El alumno cuenta con un período máximo de tiempo para la finalización del curso, que dependerá del tipo de curso elegido y de las horas del mismo.

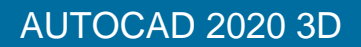

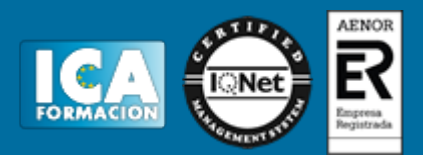

### **Profesorado:**

Nuestro Centro fundado en 1996 dispone de 1000 m2 dedicados a formación y de 7 campus virtuales.

Tenemos una extensa plantilla de profesores especializados en las diferentes áreas formativas con amplia experiencia docentes: Médicos, Diplomados/as en enfermería, Licenciados/as en psicología, Licencidos/as en odontología, Licenciados/as en Veterinaria, Especialistas en Administración de empresas, Economistas, Ingenieros en informática, Educadodores/as sociales etc…

El alumno podrá contactar con los profesores y formular todo tipo de dudas y consultas de las siguientes formas:

-Por el aula virtual, si su curso es on line -Por e-mail -Por teléfono

#### **Medios y materiales docentes**

-Temario desarrollado.

-Pruebas objetivas de autoevaluación y evaluación.

-Consultas y Tutorías personalizadas a través de teléfono, correo, fax, Internet y de la Plataforma propia de Teleformación de la que dispone el Centro.

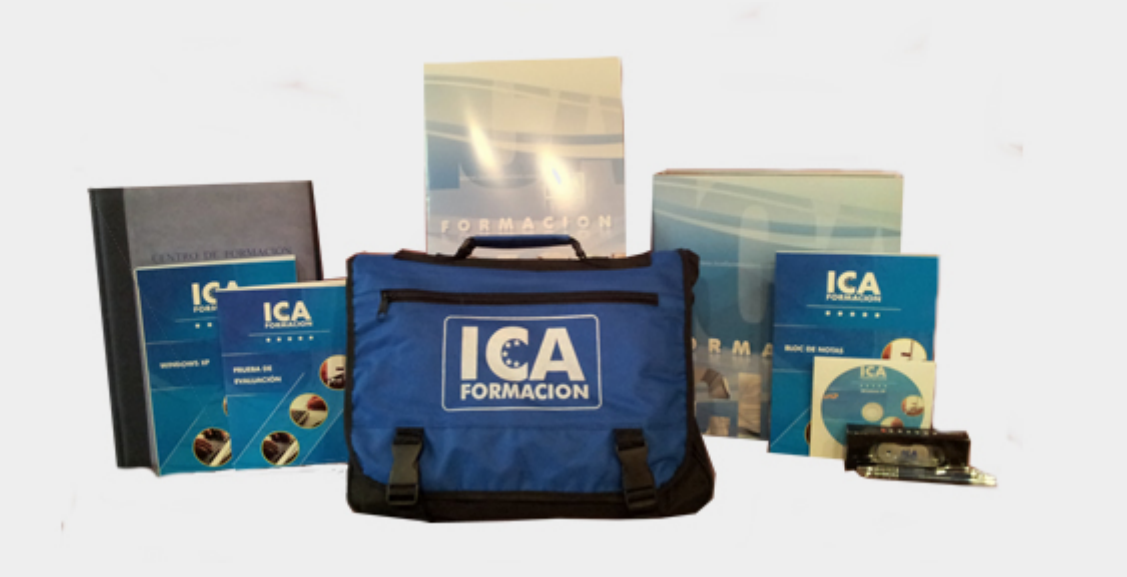

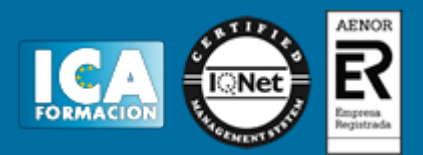

## **Titulación:**

Una vez finalizado el curso, el alumno recibirá por correo o mensajería la titulación que acredita el haber superado con éxito todas las pruebas de conocimientos propuestas en el mismo.

### **Programa del curso:**

AUTOCAD 2020 3D **Duración en horas:** 40 **OBJETIVOS DEL CURSO** Conozca y aprenda el programa de diseño asistido por ordenador por excelencia: Autocad en su última versión. Su capacidad para el dibujo en 3D y todos los efectos técnicos que le son aplicables irá conociéndolos y manejándolos con soltura conforme vaya profundizando en un curso práctico al máximo. El curso incluye numerosas las prácticas, así como explicaciones audiovisuales y cuestionarios. **ÍNDICE 1 PRIMER CONTACTO CON AUTOCAD** 1.1 Empezando con AutoCAD 1.2 Novedades de AutoCAD 2020 1.3 Requisitos del sistema 1.4 Instalación basica de software 1.5 Ejecución de AutoCAD 1.6 Pantalla de bienvenida de AutoCAD 1.7 Cuadro de diálogo Inicio 1.8 Abrir un dibujo existente 1.9 Empezar un dibujo desde el principio 1.10 Empezar un dibujo basado en una plantilla 1.11 Utilizar asistentes para configurar un dibujo nuevo 1.12 Buscar archivos de dibujo para abrirlos 1.13 Guardar archivos de dibujo 1.14 Acceder a los dibujos de forma remota 1.15 Cerrar un dibujo 1.16 Salir de AutoCAD 1.17 Práctica - Creación de dibujos nuevos 1.18 Cuestionario: Primer contacto con AutoCAD **2 INTERFAZ Y ENTORNO DE DIBUJO** 2.1 Análisis de la interfaz de usuario de AutoCAD 2.2 Uso del ratón 2.3 Menús contextuales 2.4 Barras de herramientas 2.5 Organización de las Ventanas de vista 2.6 Guardar la configuración de Ventanas gráficas 2.7 Visualización del dibujo 2.8 Zoom (acercar o alejar una vista) 2.9 Zoom en tiempo real 2.10 Encuadre 2.11 Vista preliminar 2.12 Configurar la visualización de la interfaz 2.13 Perfiles de usuario 2.14 Práctica - Creación de una pieza mecánica 2.15 Práctica - Visualización con Zoom y Encuadre<br>2.16 Cuestionario: Interfaz y entorno de dibuio 3 CONFIGURANDO EL DIBUJO 3.1 Coniuntos de planos 3.2 2.16 Cuestionario: Interfaz y entorno de dibujo **3 CONFIGURANDO EL DIBUJO** Estableciendo la escala 3.3 Unidades de dibujo 3.4 Ubicación geográfica de un dibujo 3.5 Utilización de capas 3.6 Creación de capas 3.7 Convertir una capa en actual 3.8 Desactivar y activar capas 3.9 Inutilización de capas 3.10 Bloquear y desbloquear capas 3.11 Cambio de las propiedades de las capas 3.12 Filtración de capas 3.13 Eliminación de capas 3.14 Capa previa 3.15 Estados de capa 3.16 Práctica - Dibujos con rejilla 3.17 Cuestionario: Configurando el dibujo **4 AYUDAS DE DIBUJO** 4.1 Dibujo de forma precisa 4.2 Rejilla 4.3 Modo Forzcursor 4.4 Referencias de dibujo 4.5 Activación de referencias a objetos implícitas 4.6 Orto 4.7 AutoTrack 4.8 Entrada dinámica 4.9 Punto 4.10 Dividir un objeto 4.11 Graduar un objeto 4.12 Barra de herramientas Consultar 4.13 Línea auxiliar 4.14 Rayos 4.15 Igualar propiedades 4.16 Práctica - Utilización del rastreo y de Autosnap 4.17 Práctica - Referencias a objetos simples 4.18 Cuestionario: Ayudas de dibujo **5 SISTEMA DE COORDENADAS** 5.1 Sistemas de coordenadas universal 5.2 Visualización de coordenadas de la posición del cursor 5.3 Introducción de coordenadas 5.4 Cambiar y girar el sistema de coordenadas 5.5 Visualización del icono SCP 5.6 Trabajar con el SCP 5.7 Utilización de los SCP ortogonales predefinidos 5.8 Parámetros del icono SCP 5.9 Práctica - Coordenadas relativas y polares 5.10 Cuestionario: Sistemas de coordenadas **6 TRABAJO EN 3D** 6.1 Conceptos básicos sobre 3D 6.2 Vistas estandar 6.3 Vistas isométricas 6.4 Definición de un sistema de coordenadas en el espacio 3D 6.5 Trabajar con varias Ventanas gráficas 6.6 Uso de vistas ortogonales e isométricas 6.7 Restablecer vistas 6.8 ViewCube 6.9 Creación de

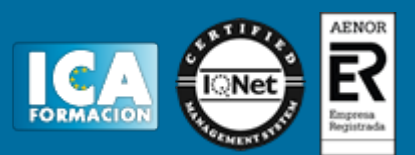

vistas de cámara 6.10 Visualización dinámica 6.11 Órbita libre 6.12 Órbita continua 3D 6.13 Ruedas de navegación (SteeringWheels) 6.14 Herramientas de las ruedas de navegación 6.15 Encuadre 3D 6.16 Zoom 3D 6.17 Pivotar 6.18 Ajustar distancia 6.19 Paseo y vuelo por un dibujo 6.20 Planos de delimitación de ajustes 3D 6.21 Definir una vista mediante el trípode 6.22 Práctica - Vistas de piezas 6.23 Cuestionario: Trabajo en 3D **7 CREACIÓN DE MODELOS 3D** 7.1 Descripción general del modelado 3D 7.2 Creación de mallas 7.3 Creación de primitivas de mallas 3D 7.4 Creación de mallas a partir de otros objetos 7.5 Creación de mallas personalizadas (originales) 7.6 Creación de mallas mediante conversión 7.7 Superficies 7.8 Creación de superficies de Procedimiento 7.9 Creación de superficies NURBS 7.10 Creación de sólidos y superficies a partir de líneas y curvas 7.11 Extrusión 7.12 Barrido 7.13 Solevación 7.14 Revolución 7.15 Pulsar o tirar de áreas delimitadas 7.16 Creación de primitivas de sólidos 3D 7.17 Práctica - Creación de una mesa 7.18 Práctica - Suplados 7.19 Práctica - Construcción de llaves 3D 7.20 Práctica - Creación de habitación en 3D 7.21 Práctica - Construcción de un templo 7.22 Cuestionario: Creación de modelos 3D **8 MODIFICACIÓN DE OBJETOS 3D** 8.1 Información general sobre la modificación de objetos 3D 8.2 Uso de gizmos para modificar objetos 8.3 Uso de pinzamientos de subobjetos 3D 8.4 Uso de pinzamientos para editar sólidos 3D y superficies 8.5 Objetos de sección 8.6 Operaciones booleanas con sólidos 8.7 Edición de sólidos 8.8 Edición de superficies 8.9 Edición de superficies NURBS 8.10 Edición de mallas 8.11 Adición de pliegues a una malla 8.12 Modificación de caras de malla 8.13 Creación y cierre de huecos de malla 8.14 Práctica - Pieza sólida 3D 8.15 Práctica - Perspectiva isométrica 8.16 Práctica - Acotación de sólidos 8.17 Práctica - Edición de superficies 8.18 Práctica - Edición de mallas 8.19 Cuestionario: Modificación de objetos 3D **9 REPRESENTACIÓN Y MODELIZADO DE OBJETOS** 9.1 Estilos visuales 9.2 Introducción al modelizado 9.3 Eliminación de superficies ocultas 9.4 Acerca de los valores predefinidos de renderización personalizados 9.5 Acerca de la renderización de vistas o regiones en una ventana gráfica 9.6 Control del entorno de renderizado 9.7 Iluminación 9.8 Tipo de luces 9.9 Herramientas de luz en Paletas de herramientas 9.10 Materiales 9.11 Aplicación de materiales 9.12 Mapeado 9.13 Ajuste de mapas en objetos y caras 9.14 Guardado de imágenes modelizadas 9.15 ShowMotion 9.16 Práctica - Renderización de una pieza sólida 3D 9.17 Práctica - Modelando vistas 9.18 Práctica - Desarrollo de una salita en 3D 9.19 Cuestionario: Representación y modelizado de objetos **10 APÉNDICE** 10.1 Comandos y Variables de AutoCAD 2020 10.2 Cuestionario: Cuestionario final